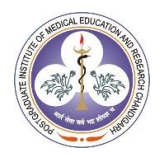

# User Guide to Unit Cost Estimator

# Background Information

The unit cost estimator uses statistical methods to generate a cost per outpatient visit or inpatient admission for a healthcare facility using a set of key variables. To develop the tool, a cost function model was constructed using data from the National Health System Cost Database- Round 1 data. The unit cost estimator provides estimates of the cost per inpatient admission and cost per outpatient visit for public sector healthcare facilities using data on geographical location, level of health facility, size of the facility and patient load etc.

### **Type of Estimators**

- **1.** Inpatient Cost Estimator
- **2.** Outpatient Cost Estimator

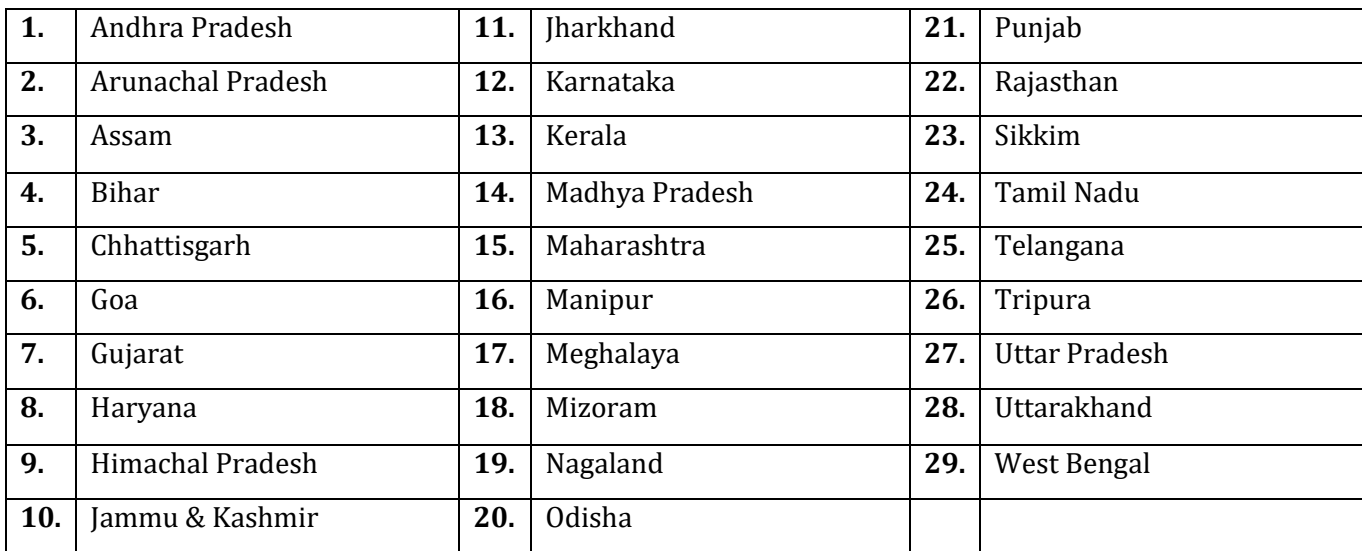

#### **Number of States included**

### **Health System Levels included**

- **1.** District Hospital
- **2.** Community Health Centre/ Primary health care Centre

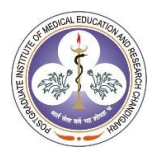

## Step Guide for Users

When we click on the **Access the Unit Cost Estimator** button**,** a default window will open as shown in picture 1.

#### Picture 1: **Default** Opening Window

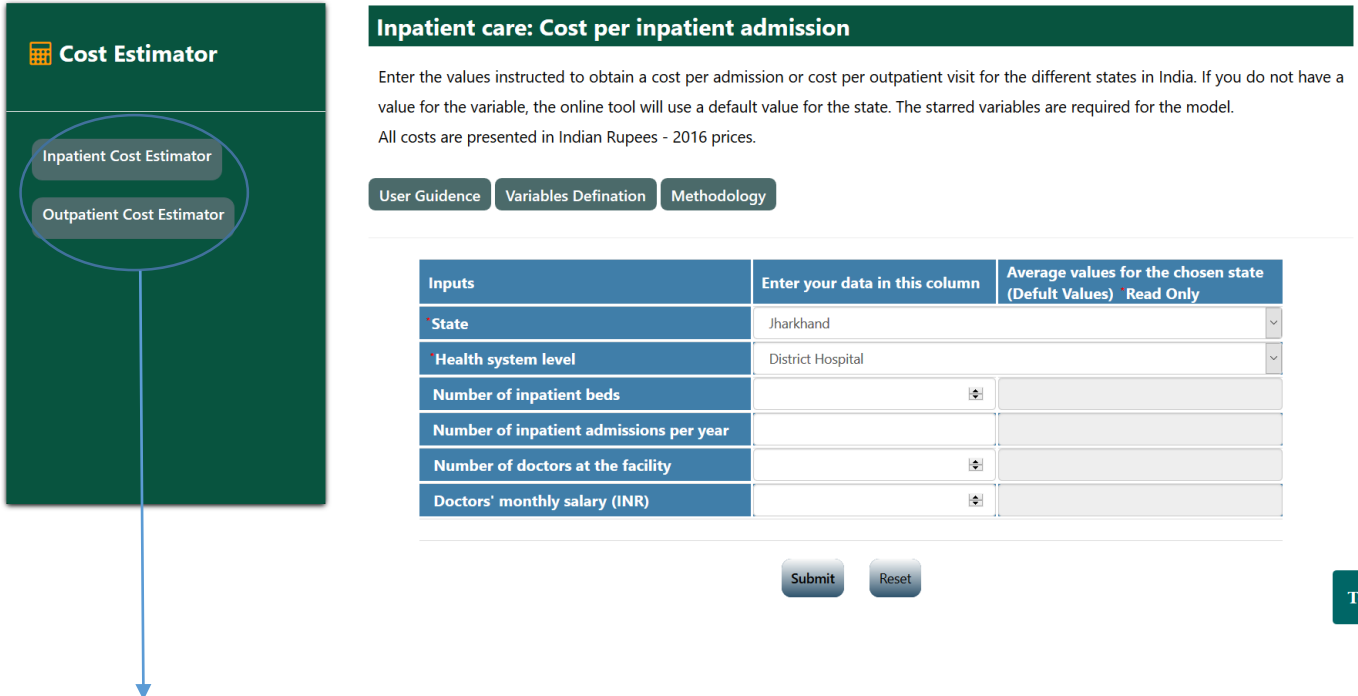

**Step 1:** Select the **Estimator {Inpatient Cost Estimator} {Outpatient Cost Estimator}** for which the user is interested to generate the estimate by clicking the buttons provided in the left panel as shown in picture 1.

**Inpatient Cost Estimator** will open in default window open.

**Step 2:** Select the state and level of health system for which the user is interested to generate the estimate as shown in picture 2 (**Outpatient estimator** taken as example).

- 1) **State:** Select the state of interest from the dropdown
- 2) **Health system level:** Select the level of health system from the dropdown

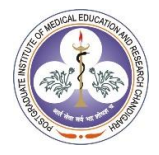

### Picture 2: Selecting State and Health System Level

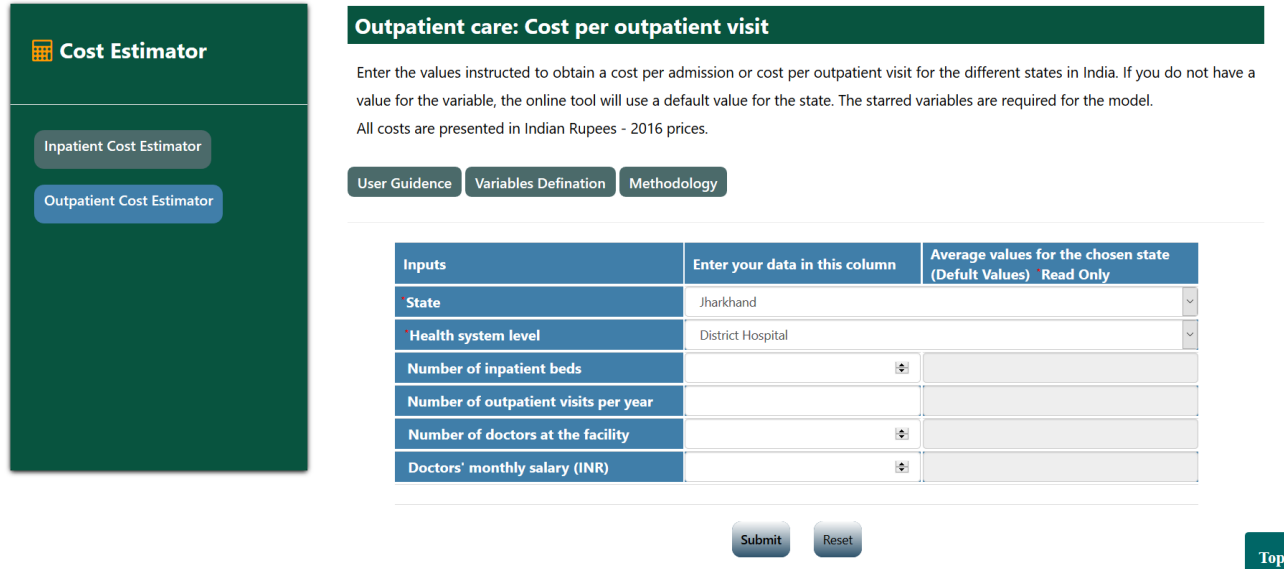

**Step 3:** This step involves providing the data for input variables to generate the cost estimate. There are two options available in this step i.e. if the user has the data available on input variables that data can be inserted in the blank cells. If the data is not available on these variables, state-specific averages are used by the estimator as default values to generate the cost estimate.

1) **Number of inpatient beds:** Please fill in the actual value for number of beds at the health facility or average number of beds for the level of health facility for your sample as shown in picture 3.1. If you do not enter a value the default value - the state average - will be used.

### Picture 3.1: Entering input data for Number of inpatient beds

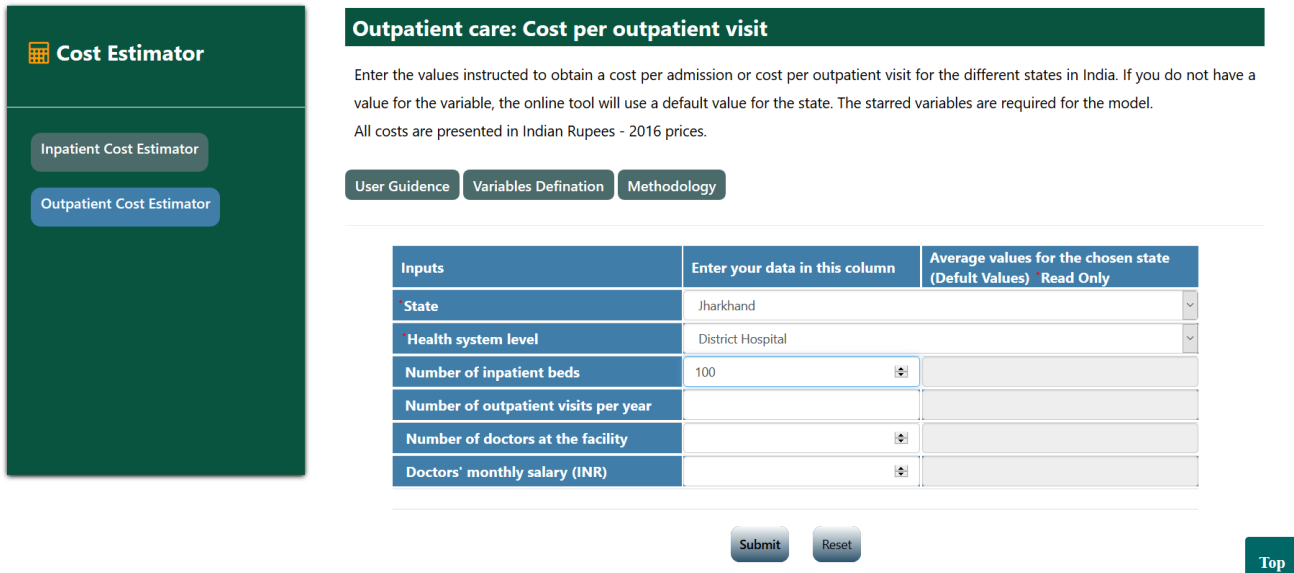

2) **Number of annual outpatient visits:** Please fill in the actual value for number of annual outpatient visits for the health facility or average annual outpatient visits for level of health facility as shown in picture 3.2. If you do not enter a value the default value - the state average will be used.

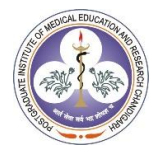

Top

Top

## Picture 3.2: Entering input data for **Number of outpatient visits per year**

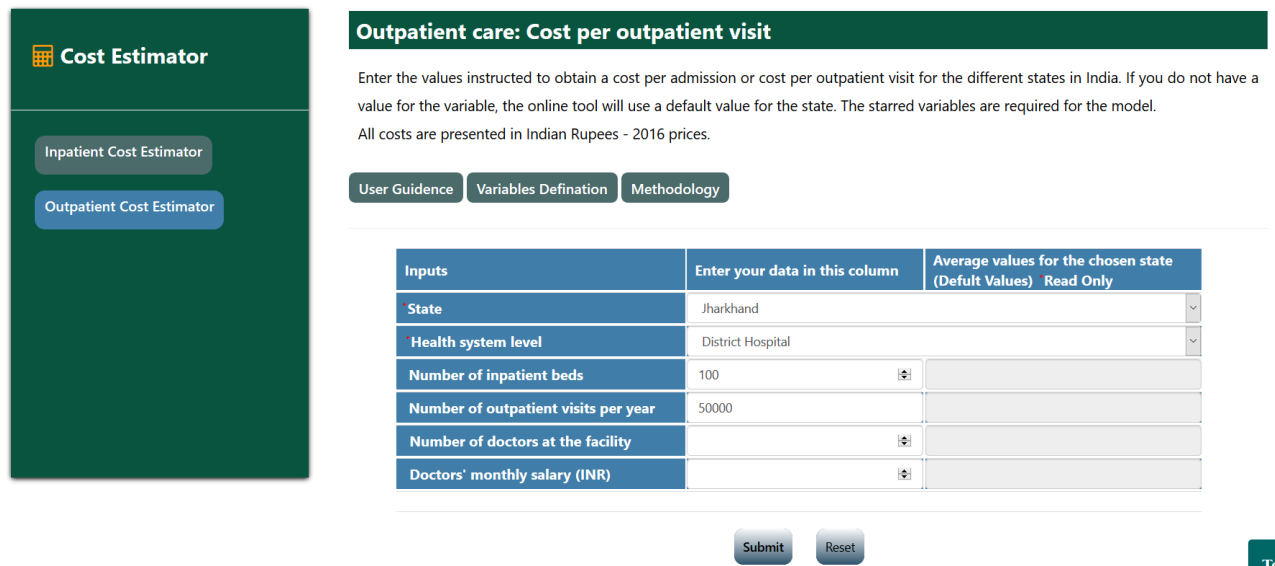

3) **Number of doctors at the facility:** Please fill in the actual value for number of doctors at health facility or average doctors for level of health facility (as shown in picture 3.3. If you do not enter a value the default value will be used.

Picture 3.3: Entering input data for **Number of doctors at the facility** 

| <b>Explore Estimator</b>                                            | Enter the values instructed to obtain a cost per admission or cost per outpatient visit for the different states in India. If you do not have a<br>value for the variable, the online tool will use a default value for the state. The starred variables are required for the model. | Outpatient care: Cost per outpatient visit |                                                                   |
|---------------------------------------------------------------------|----------------------------------------------------------------------------------------------------|--------------------------------------------|-------------------------------------------------------------------|
| <b>Inpatient Cost Estimator</b><br><b>Outpatient Cost Estimator</b> | All costs are presented in Indian Rupees - 2016 prices.<br><b>User Guidence</b><br><b>Variables Defination</b>                                                                                                    | Methodology                                |                                                                   |
|                                                                     | <b>Inputs</b>                                                                                                    | Enter your data in this column             | Average values for the chosen state<br>(Defult Values) 'Read Only |
|                                                                     | <b>State</b>                                                                                                    | Jharkhand                                  |                                                                   |
|                                                                     | <b>Health system level</b>                                                                                                    | <b>District Hospital</b>                   |                                                                   |
|                                                                     |                                                                                                    |                                            |                                                                   |
|                                                                     | <b>Number of inpatient beds</b>                                                                                                    | ÷<br>100                                   |                                                                   |
|                                                                     | Number of outpatient visits per year                                                                                                    | 50000                                      |                                                                   |
|                                                                     | <b>Number of doctors at the facility</b>                                                                                                    | $\div$<br>100                              |                                                                   |

4) **Doctor's monthly salary (INR):** Please fill in the actual value for average salary of doctors for level of health facility as shown in picture 3.4. If you do not enter a value the default value will be used.

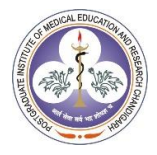

## Picture 3.4: Entering input data for Doctors' monthly salary (INR)

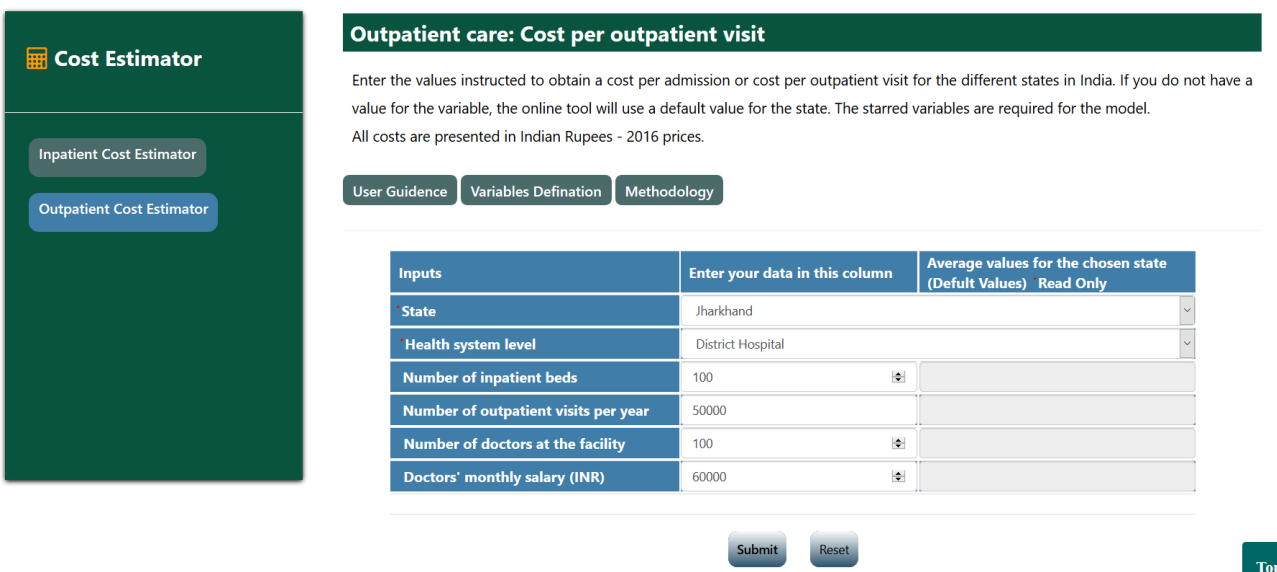

**Step 4:** When the step 2 is complete, click on the **Submit** button. The cost estimator will produce the estimates for selected **State** selected **Health system level**. Results can be generated in 3 ways depending on information entered by user for input variables as shown in picture 4.1, 4.2 and 4.3.

1) In case the user enters the values for all the input variables i.e. **Number of inpatient beds, Number of Outpatient visits per year, Number of doctors at the facility and Doctors' monthly salary (INR)**.

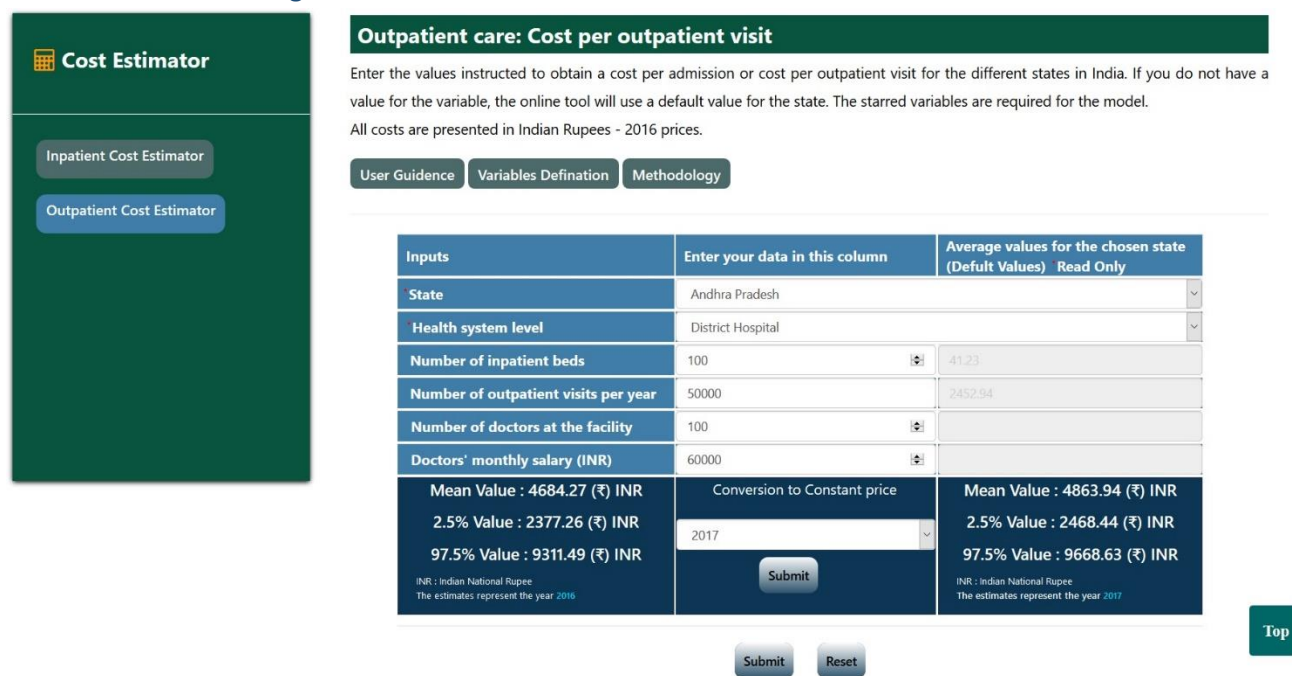

### Picture 4.1: Generating results

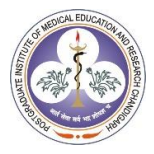

#### User Guide to the Unit Cost Estimator

Picture 4.2: Generating results

2) In case the user enters the values for all the input variables i.e. **Number of inpatient beds** and **Number of Outpatient visits per year**.

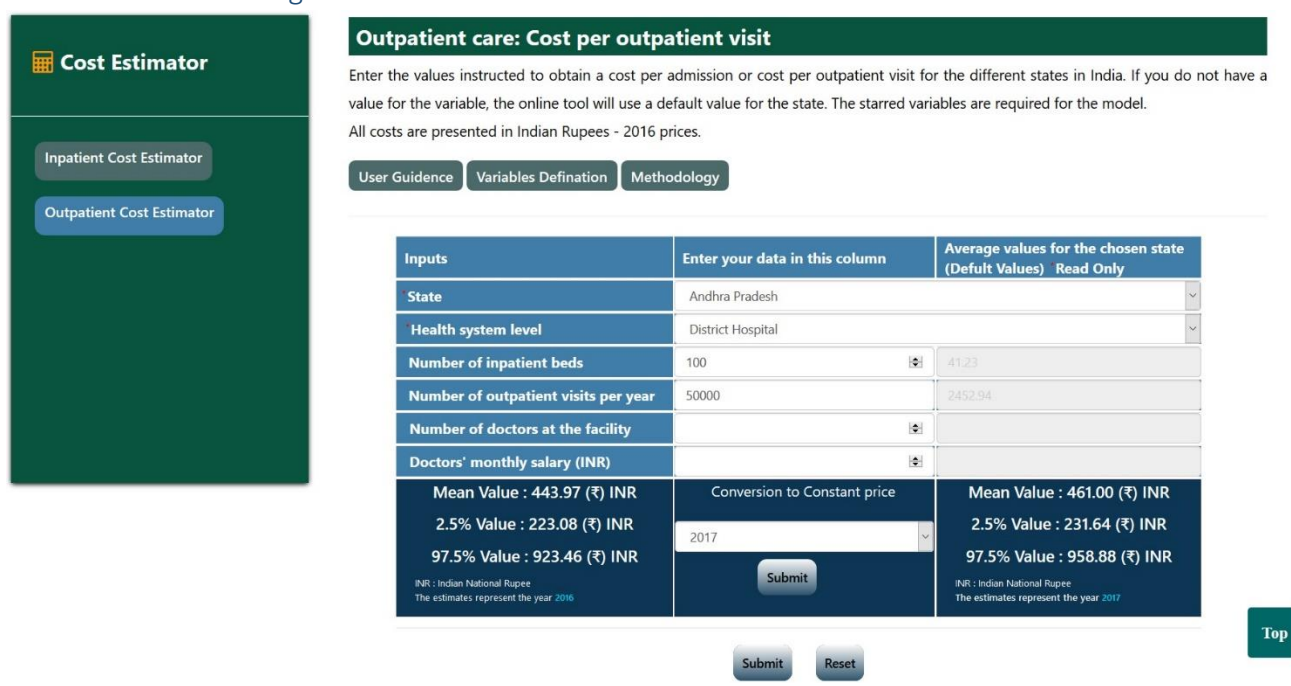

**3)** In case the user does not enter the value for any of the input variables, the state averages will be used as default information (Please see **Methods** for more detail). The Default values are in the form of **\*Read only format.**

#### Picture 4.3: Generating results

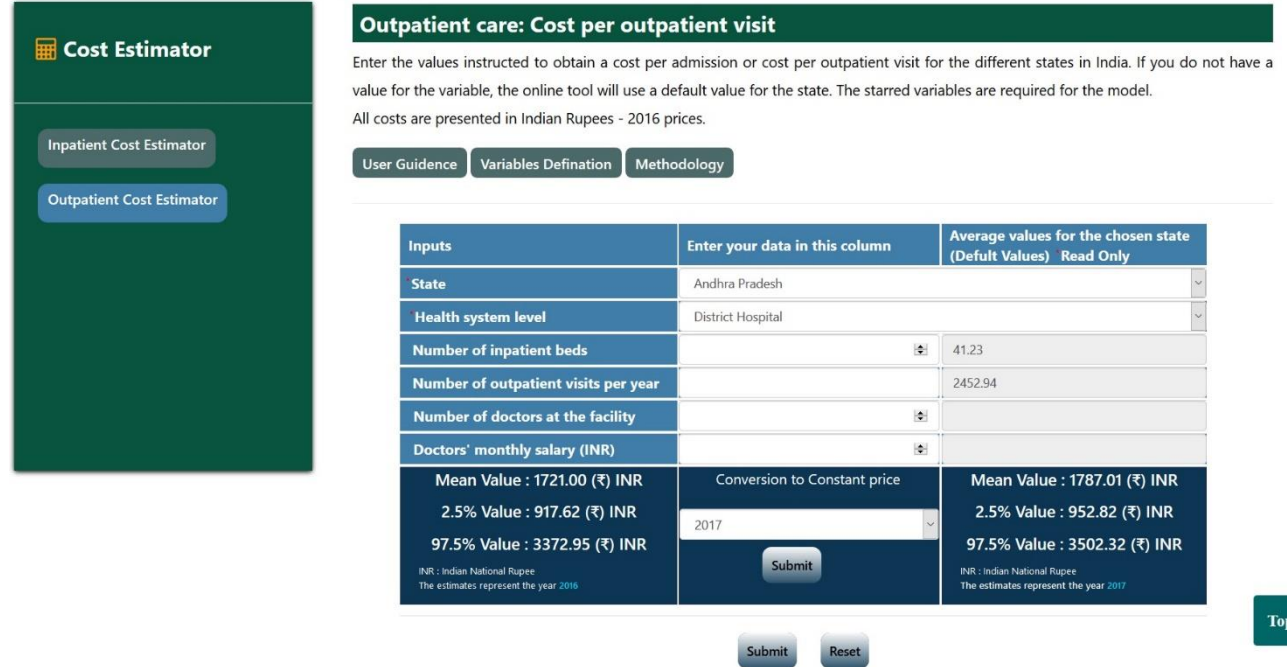

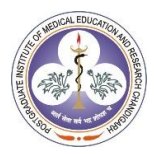

User Guide to the Unit Cost Estimator

**Step 5:** The output generated will have a mean estimate of unit cost per outpatient visit and **2.5th** and **97.5th** confidence limits for the mean estimate in Indian National Rupee (INR)

**Note:** All the steps for **Inpatient Cost Estimator** are same as for the **Outpatient Cost Estimator**.